# 5 Steps to Check In for Your Video Visit

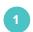

### Select Device

Use a computer or device with a camera and microphone.

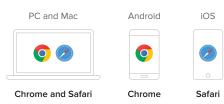

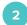

#### Go to Provider's Room

Enter your provider's doxy.me room web address into the browser.

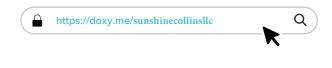

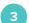

# Check In

Type in your name and click Check In.

| Welcome                                                  |              |                         |
|----------------------------------------------------------|--------------|-------------------------|
| Please check in to let Dr. Stewart<br>know you are here: |              | Secure                  |
| ,                                                        | $\checkmark$ | No software to download |
| Alexandra Johnson                                        |              | No registration needed  |
| Check In                                                 | · · · · ·    | 5                       |

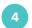

#### **Enable Webcam and Microphone**

Allow your browser to use your webcam and microphone.

| C Hi, Alexandra<br>To have a video call please give us access to your camera and microphone<br>Continue video access to camera and mic<br>Continue without camera and mic | <b>7/4</b> | $\rightarrow$ | Doxy.me wants to<br>Use your microphone<br>Vse your camera | X<br>Block |
|----------------------------------------------------------------------------------------------------|------------|---------------|------------------------------------------------------------|------------|
|                                                                                                    | <b>—</b> c | Doxv.me       | is encrypted and HIPAA co                                  | mplian     |

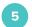

## You're In!

Wait for your provider to start the call.

# <sup>•</sup> Tips for a Great Call

- Restart your device before your visit.
- Connect to the internet with an Ethernet cable or strong WiFi signal.
- Ensure your browser is updated to the most recent version.
- If possible, use a newer device and make sure it is fully charged.
- Try disconnecting other devices from the WiFi you're using.
- Click Pre-call Test in the waiting room to make sure your system is ready for the call.

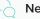

### Need Help?

If you need more assistance, don't hesitate to contact us!

Call (844) 436-9963

Send a message support@doxy.me